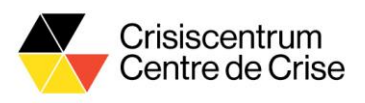

# $\Lambda$  be alert

## **Oefeningen BE-Alert voorjaar 2023**

## **Voorbereiding**

- Surf naar<https://be-alert.gedicom.be/>
- Meld je aan met je persoonlijke login
- Kies voor "**BeAlertSimu**"
- Voer je persoonlijke wachtwoord in
- Controleer of je in de SIMU zit: watermerk *simulatie/simulation* is duidelijk zichtbaar

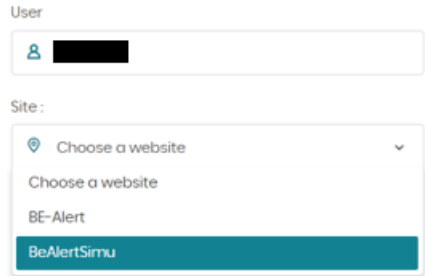

### **Scenario 1 – Stormweer verwacht**

- **Situatie**: Het KMI waarschuwt voor zware rukwinden. Naar verwachting zal jouw gemeente het in de late namiddag bijzonder zwaar te verduren krijgen. De burgemeester vraagt je om via BE-Alert een bericht te verzenden waarin de bevolking gevraagd wordt om verplaatsingen tussen 16u en 19u te vermijden vanwege het risico op rondvliegende voorwerpen.
- **Opdracht**: waarschuw de bevolking via BE-Alert. De burgemeester geeft enkele richtlijnen mee:
	- o Selecteer het volledige grondgebied van de gemeente, zonder andere gemeenten mee te selecteren.
	- o Verzend een sms naar de ingeschreven bevolking. Plan de verzending van het bericht in om 15u30 deze namiddag.
	- o Laat de mensen die ingeschreven zijn maar die geen sms kunnen ontvangen, opbellen via het platform. Om de budgettaire last te beperken, is het de bedoeling dat elke ingeschreven persoon exact één keer gecontacteerd wordt.
	- o Vraag de bevolking om binnen te blijven in de aangegeven periode, en eventueel om loszittende voorwerpen vast te leggen of binnen te halen.

#### • **Opmerkingen en tips**:

- o Het is met een paar klikken mogelijk om het exacte grondgebied van een gemeente te selecteren in BE-Alert.
- o Controleer voor de verzending zeker nog eens of je in de SIMU aan het werken bent. Zo wel, zie je duidelijk een watermerk met "Simulatie / Simulation"

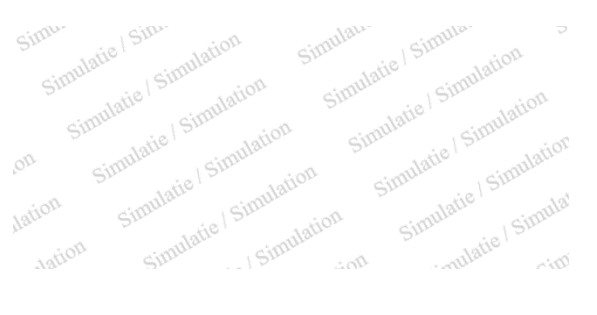

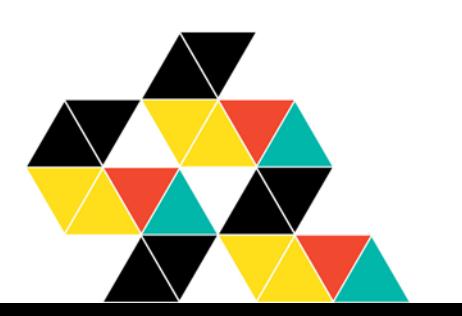

Hertogsstraat 53 1000 Brussel www.crisiscentrum.be

Rue Ducale 53 1000 Bruxelles www.centredecrise.be

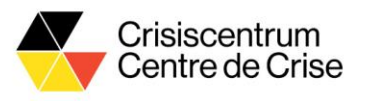

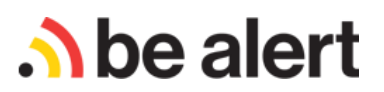

## **Scenario 2 – Hittegolf**

- **Situatie**: Je gemeente plant voor de eerste keer een nieuw festival. Er staat een podium waar de hele dag optredens doorgaan en er zijn ook heel wat drank en versnaperingen voorzien. De sfeer wordt echter bedrukt door de extreme hitte. Al twee mensen zijn flauwgevallen en door een defecte generator heeft de koeling van de drank het laten afweten. Gelukkig hebben jullie proactief overlegd met het Rode Kruis en is er zonet een bedeling van koud water en zonnecrème begonnen. Het is belangrijk om de festivalgangers hiervan op de hoogte te stellen. Er wordt besloten om een locatiegebaseerde sms (LB-SMS) te sturen naar het festivalterrein.
- **Opdracht**: informeer de bevolking van de waterbedeling. Enkele richtlijnen:
	- o Kies als alarmeringszone een park of een natuurgebied in je gemeente.
	- o Stuur een LB-SMS naar dit terrein waarin de waterbedeling vermeld wordt en de locatie gecommuniceerd wordt.
	- o Verwijs naar de website van de gemeente voor meer informatie.
- **Opmerkingen en tips**:
	- o Na de bevestiging van de campagne krijg je een vragenlijst te zien. Vul deze zo realistisch mogelijk in.
	- o Schrik niet als je een mail krijgt met een bevestiging van je campagne: dit is deel van de simulatie.

## **Scenario 3 – Aanmaak van een sjabloon**

- **Situatie**: Kies een bepaalde infrastructuur in je gemeente. Voorbeelden zijn seveso-fabrieken of nucleaire sites maar ook scholen, ziekenhuizen, stations, enz. Omdat je je wilt voorbereiden op de specifieke soort dreiging die hieraan gekoppeld is, wil je een sjabloon aanmaken. Met zo'n sjabloon kan je je campagne al voorbereiden en bewaren voor wanneer er ooit een dreiging rond deze site zou ontstaan.
- **Opdracht**: open het tabblad Gegevensbeheer en dan de pagina Sjablonen. Maak een nieuw sjabloon aan.
	- o Het model mag van type "Alarmering" zijn.
	- o Mogelijke categorieën: infrastructuur, omgeving, CBRNe, transport, …
	- o Teken een cirkelvormige zone van straal 250 meter rond de infrastructuur.
	- o Bereid een communicatie voor met de volgende onderdelen:
		- De precieze plaats van het incident
		- **EXECT** Instructies om de zone zo snel mogelijk te verlaten.
		- Doorverwijzing naar een bron voor meer informatie (site gemeente, overheidssite, pers en tv, …)
		- Kies eventueel je verzendkanalen
	- o Bevestig je sjabloon.

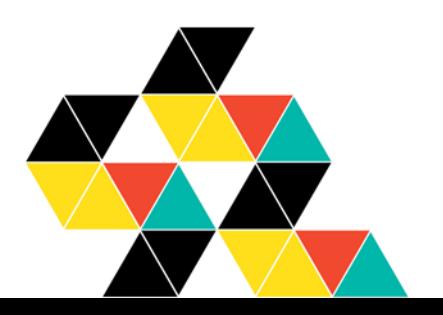

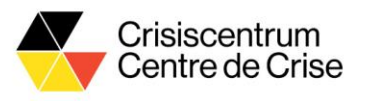

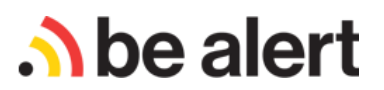

## **Nog enkele oefeningen**

- 1. Zoek de statistieken van één van jouw BE-Alert campagnes die je vandaag hebt verzonden.
- 2. Wanneer je problemen ondervindt, kan je altijd terecht bij de Helpdesk van BE-Alert. Waar vindt je de contactgegevens hiervan? (Tip: ze zijn te vinden vanaf elke pagina van het platform).
- 3. Creëer een spraakbericht met de volgende inhoud: "Dit is een testbericht van de gemeente <*NAAM GEMEENTE>*. U hoeft niets te doen. Meer info: *<WEBSITE GEMEENTE>*". Spreek het bericht zelf in.
- 4. Herhaal de vorige oefening. Laat het bericht deze keer afspelen door een van de Nederlandstalige stemmen in het platform.
- 5. Een journalist vraagt hoeveel inschrijvingen er in jullie gemeente zijn. Zoek de groep met alle inschrijvingen in je gemeente en klik op "Beoordelen". Hoeveel inschrijvingen zijn er?
- 6. Je wilt weten welke mensen er voor jouw gemeente toegang hebben tot het platform. Zoek de groep **1215 BE-Alert City Users**. Open de groep en bekijk de lijst.

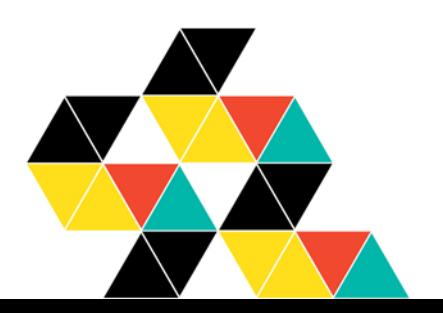

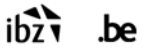